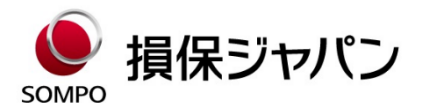

# 団体医療保険制度 WEB募集システム操作マニュアル (2024年7月加入用)

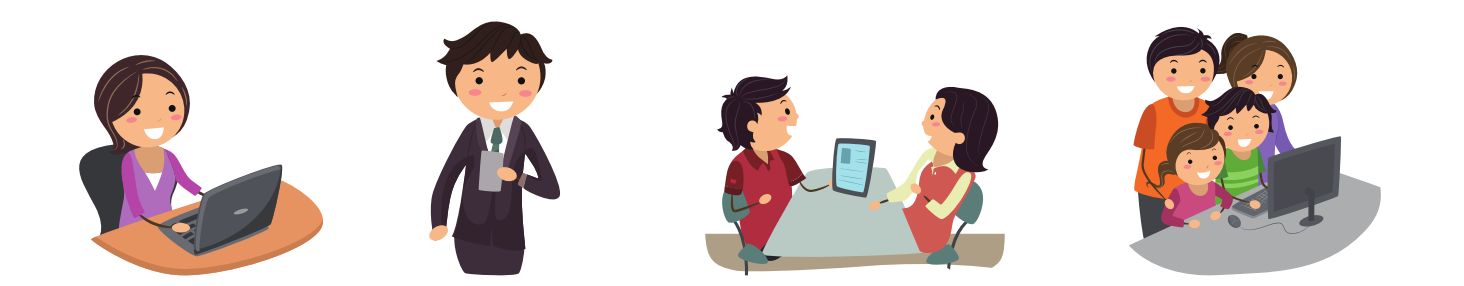

1.お手続きの流れ

- 2. 加入手続き
	- -トップページ
	- ー被保険者登録・プランの選択
	- 一健康告知/確認·告知事項
	- -加入内容、および重要事項の確認
	- -申込手続き完了

・・・P2

- ・・・P3
- $\cdots$ P4~P7
- $\cdots$ P8~P10
- ・・・P11
- $\cdots$ P12~P13

1.お手続きの流れ

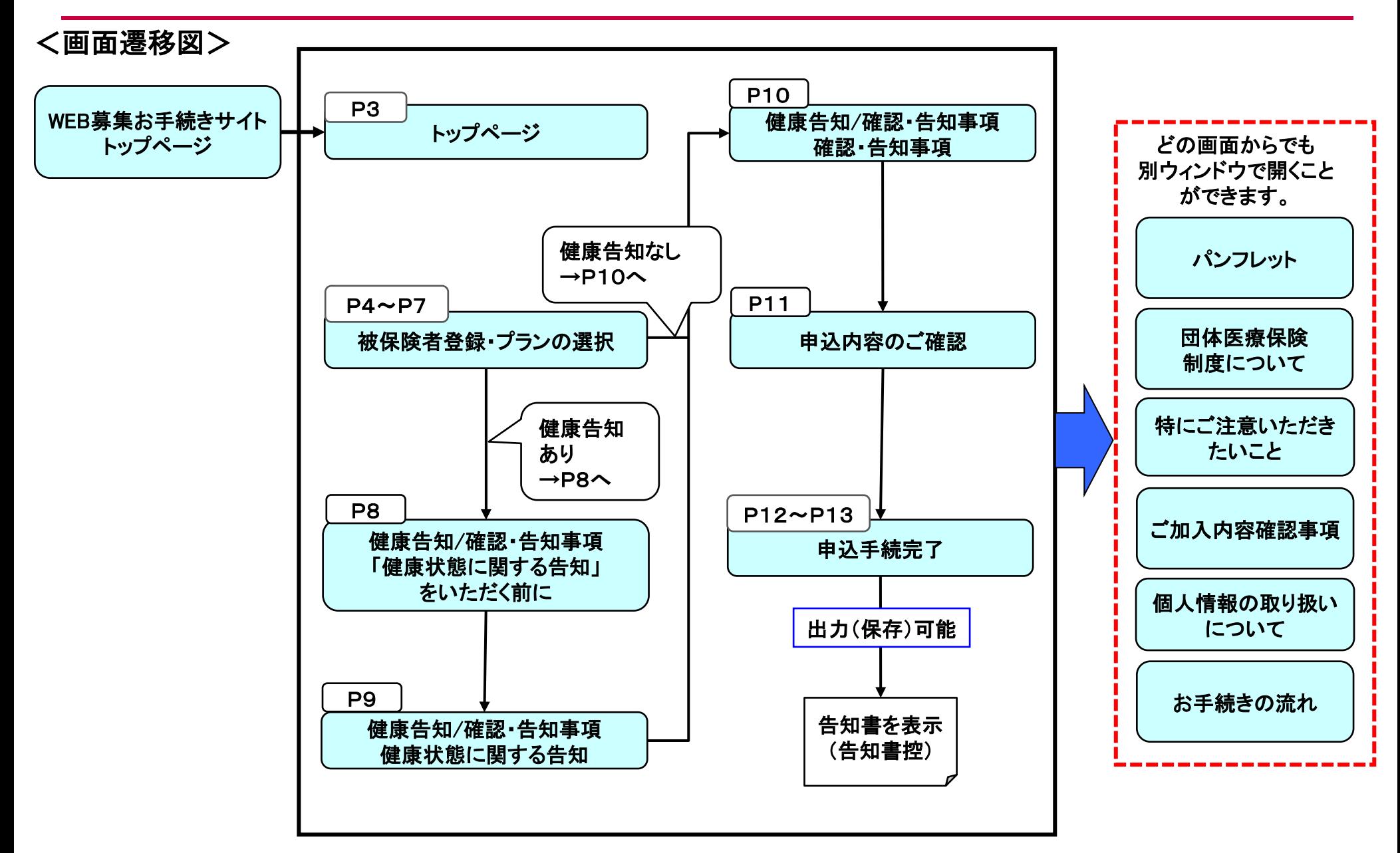

2.加入手続き「トップページ」 3

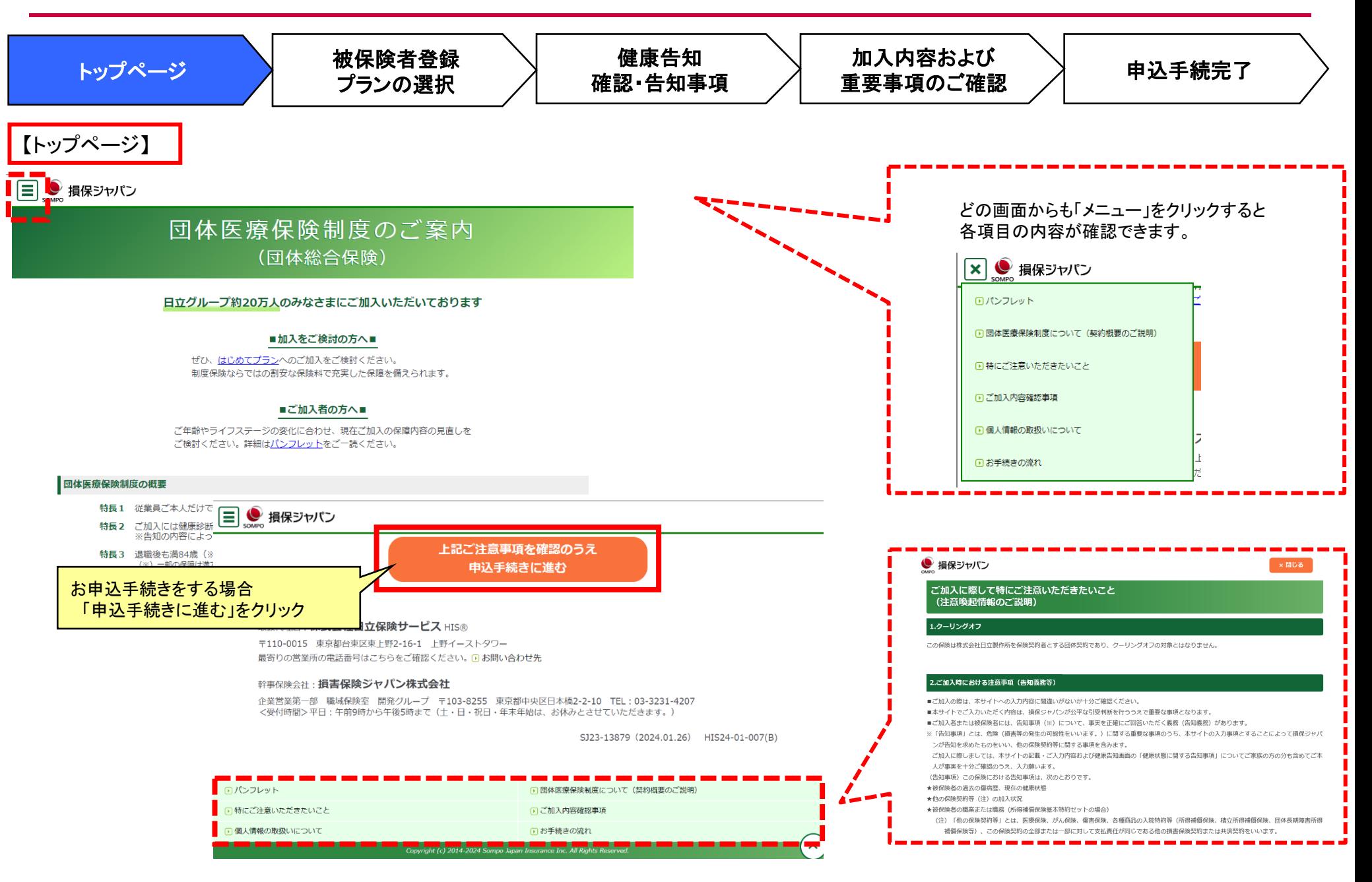

2. 加入手続き「被保険者登録・プランの選択」初めて加入される方

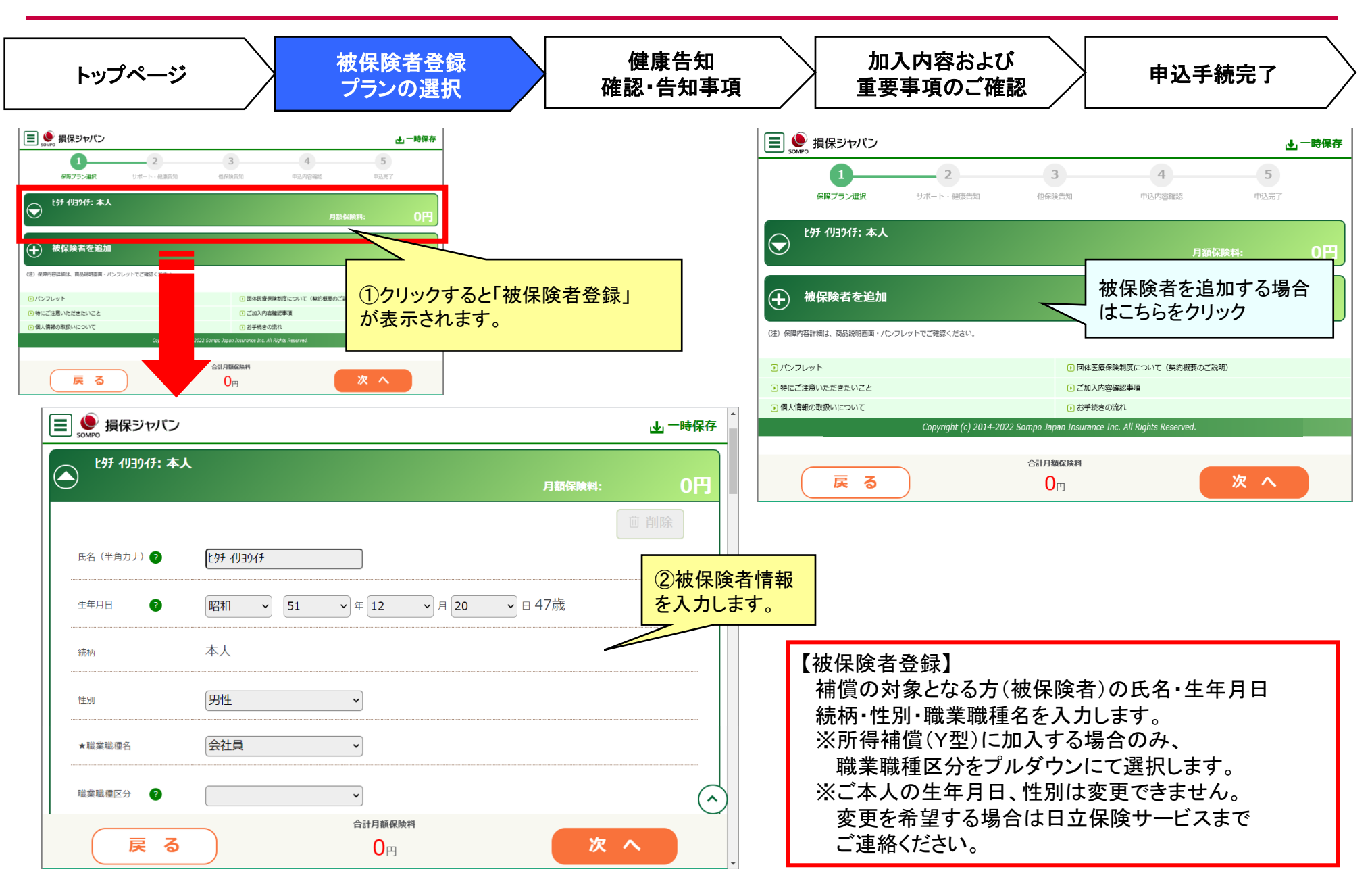

## 2. 加入手続き「被保険者登録・プランの選択」初めて加入される方 5

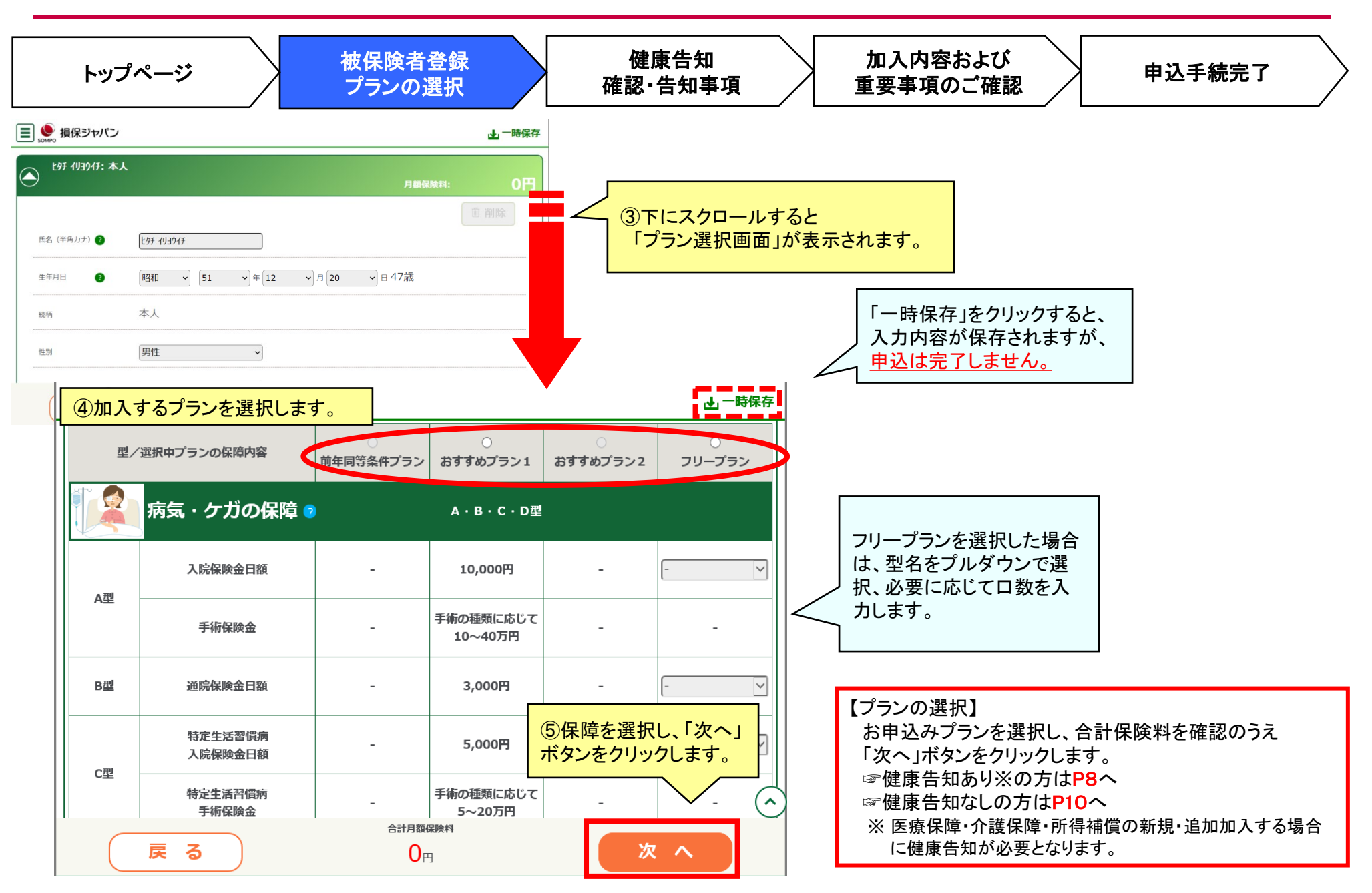

### 2. 加入手続き「被保険者登録・プランの選択」 既に加入されている方 6

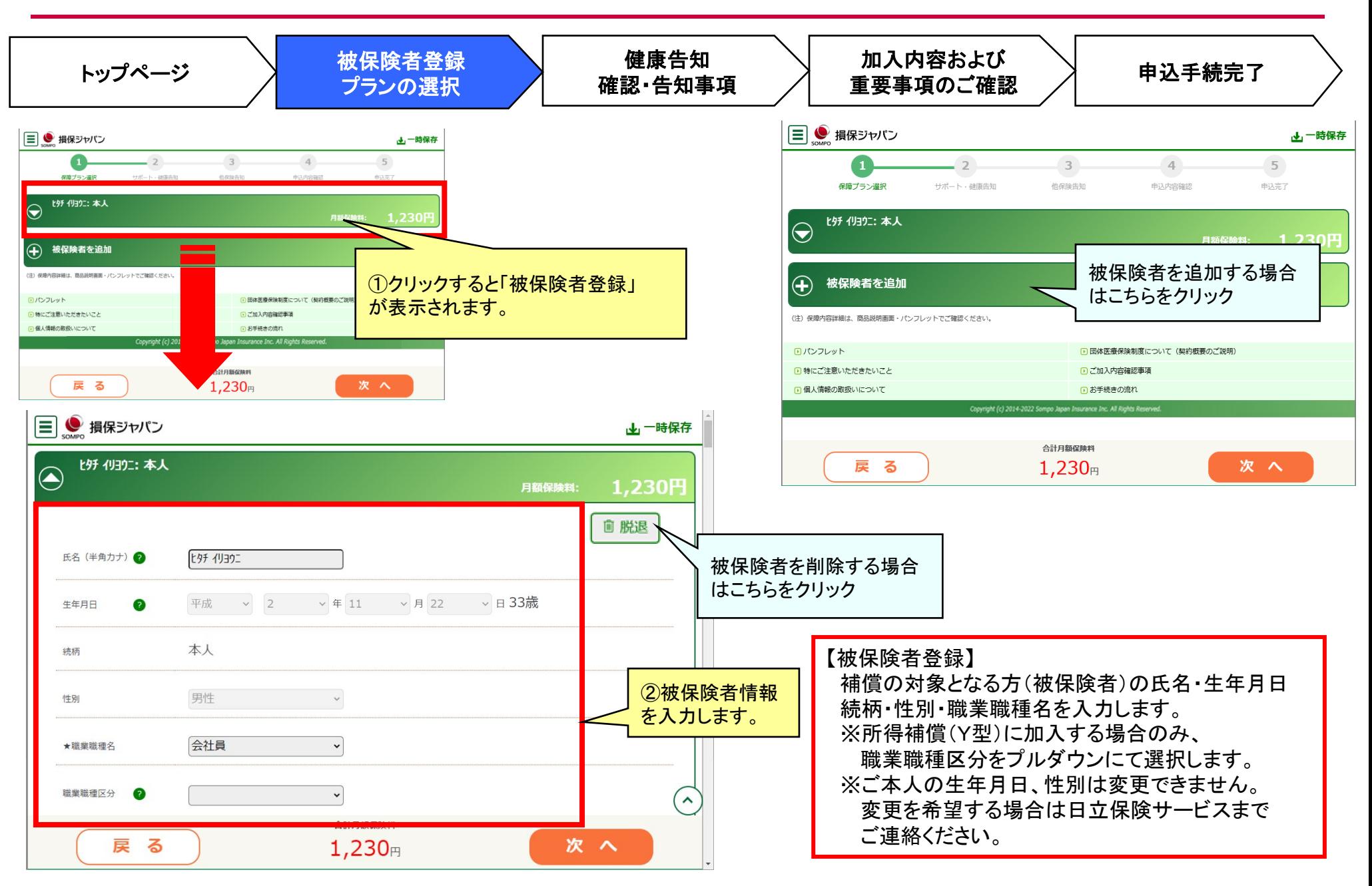

## 2. 加入手続き「被保険者登録・プランの選択」 既に加入されている方

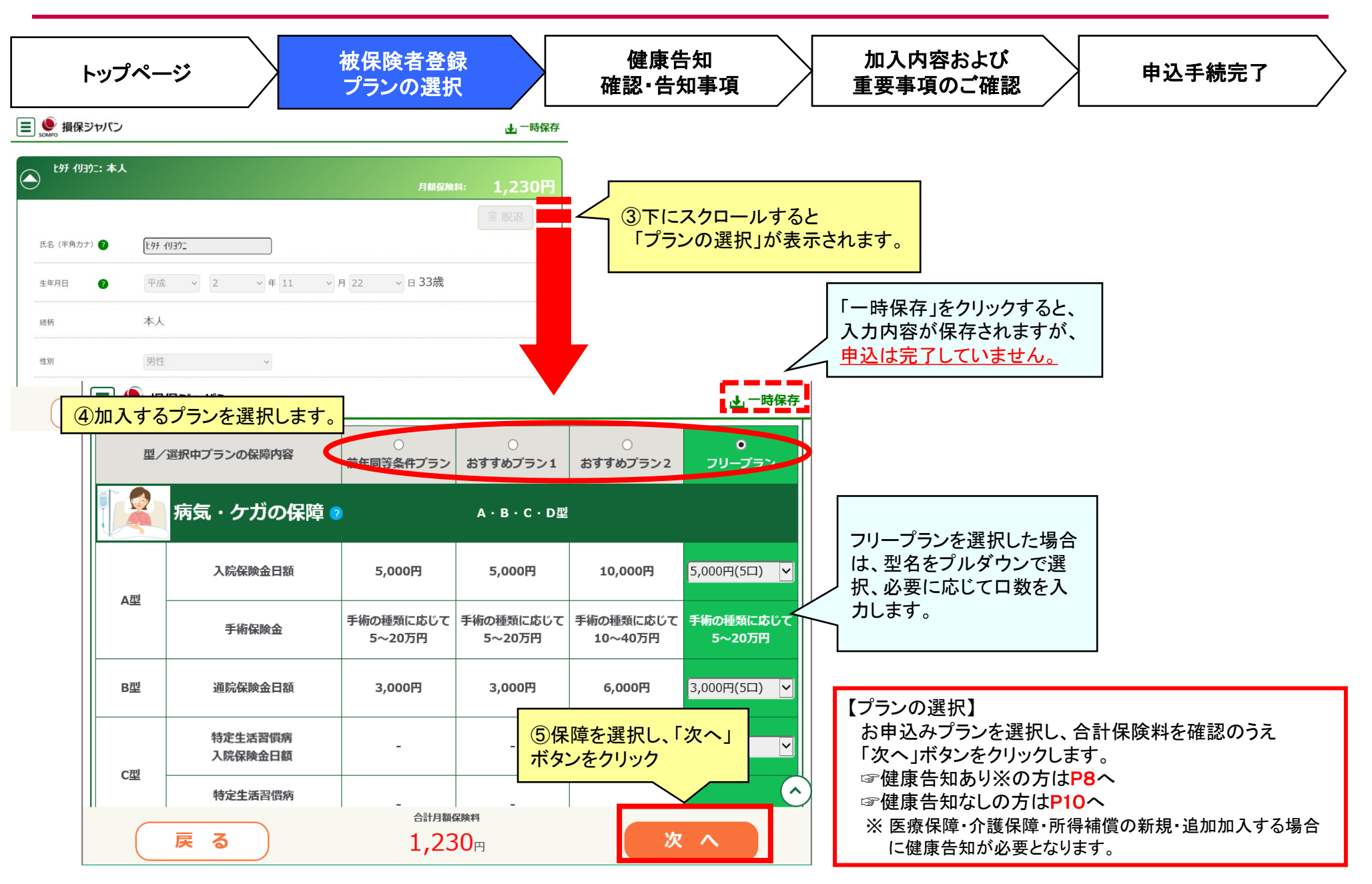

2.加入手続き「健康告知/確認・告知事項」 8

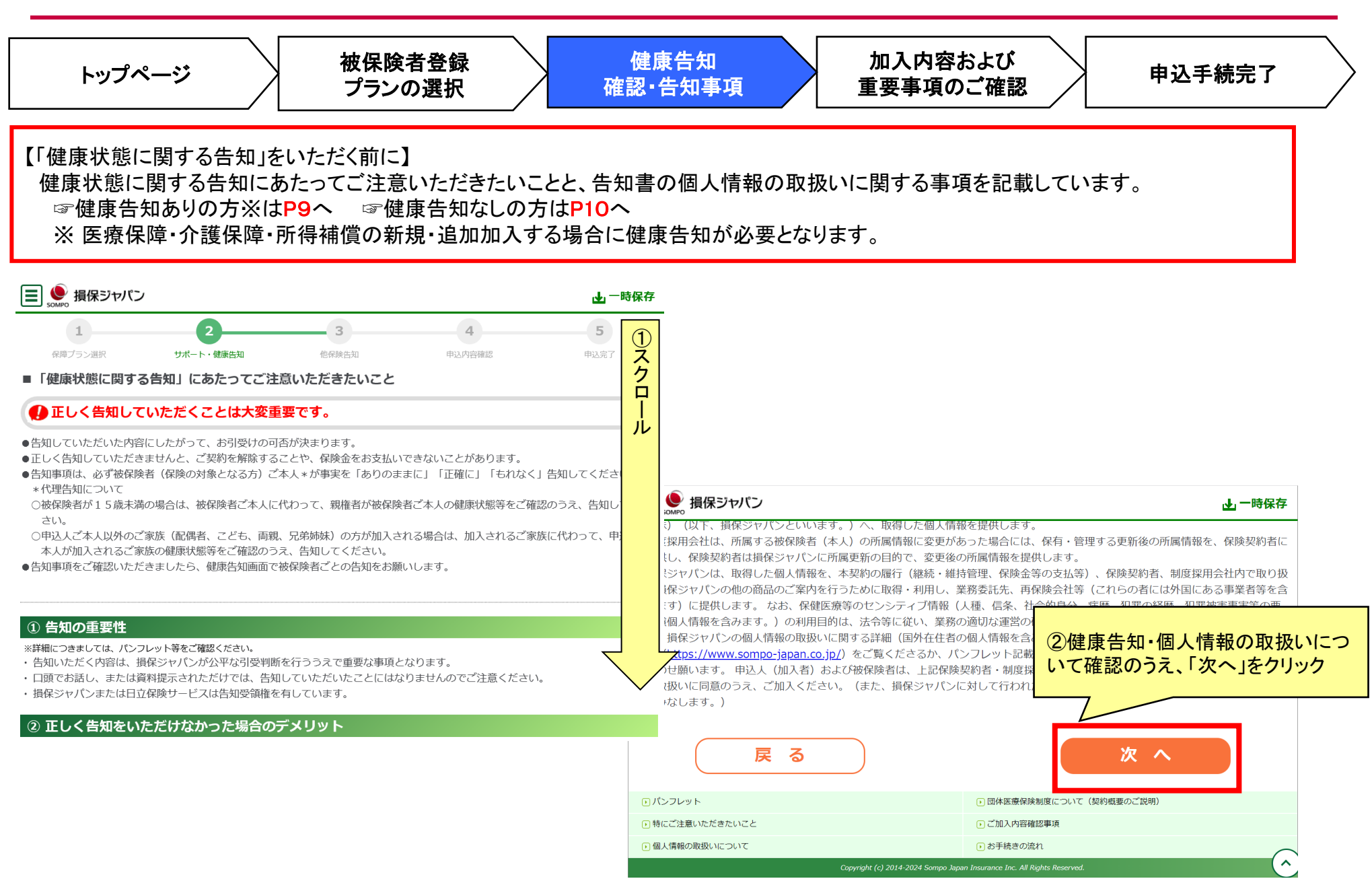

### 2.加入手続き「健康告知/確認・告知事項」 9

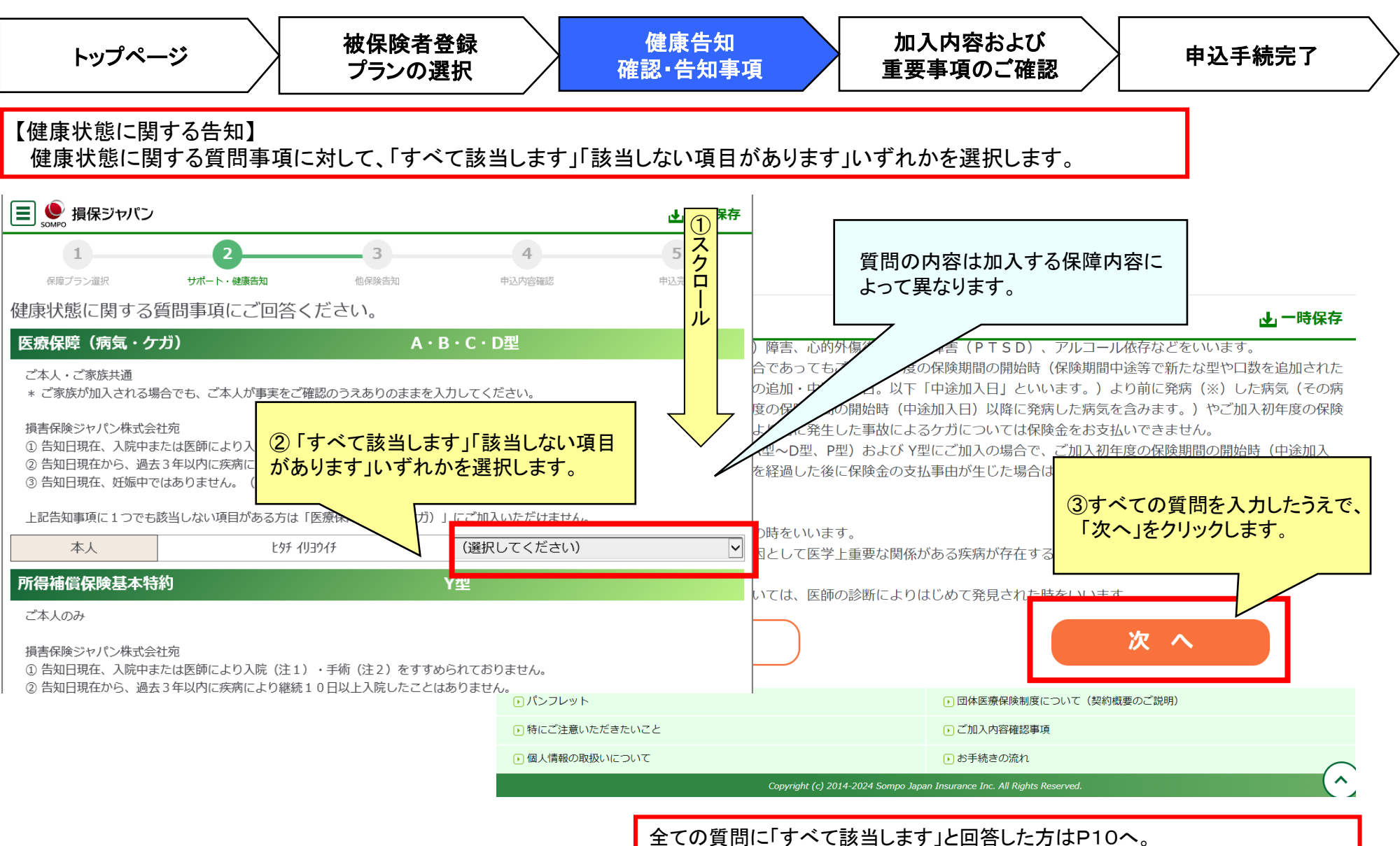

1つでも「該当しない項目があります」と回答した方は加入いただけません。

2.加入手続き「健康告知/確認・告知事項」 10

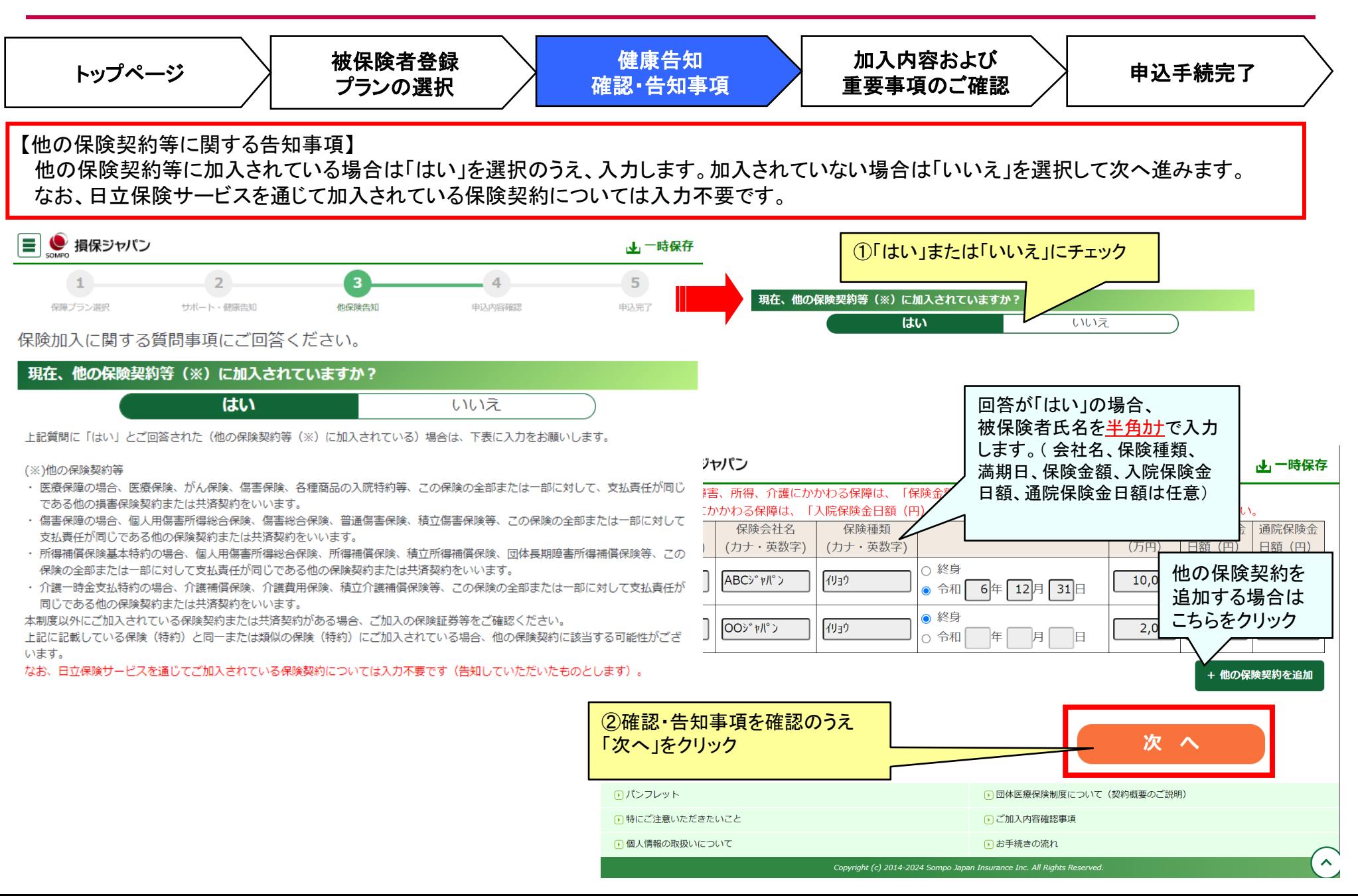

### 2.加入手続き「加入内容、および重要事項の確認」 11

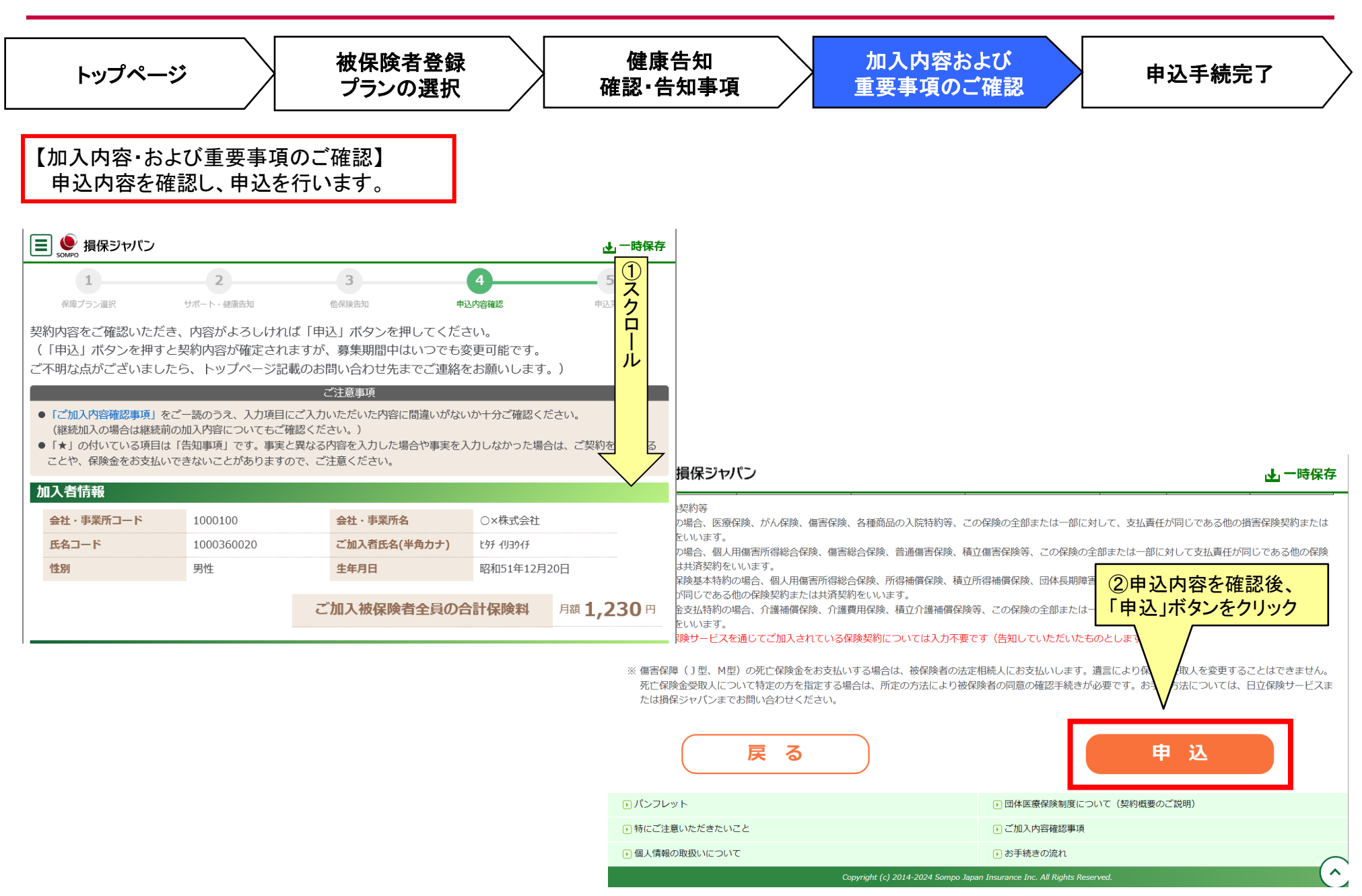

2. 加入手続き「申込手続完了」 いっこう 12 キャンプ 12 キャンプ 12

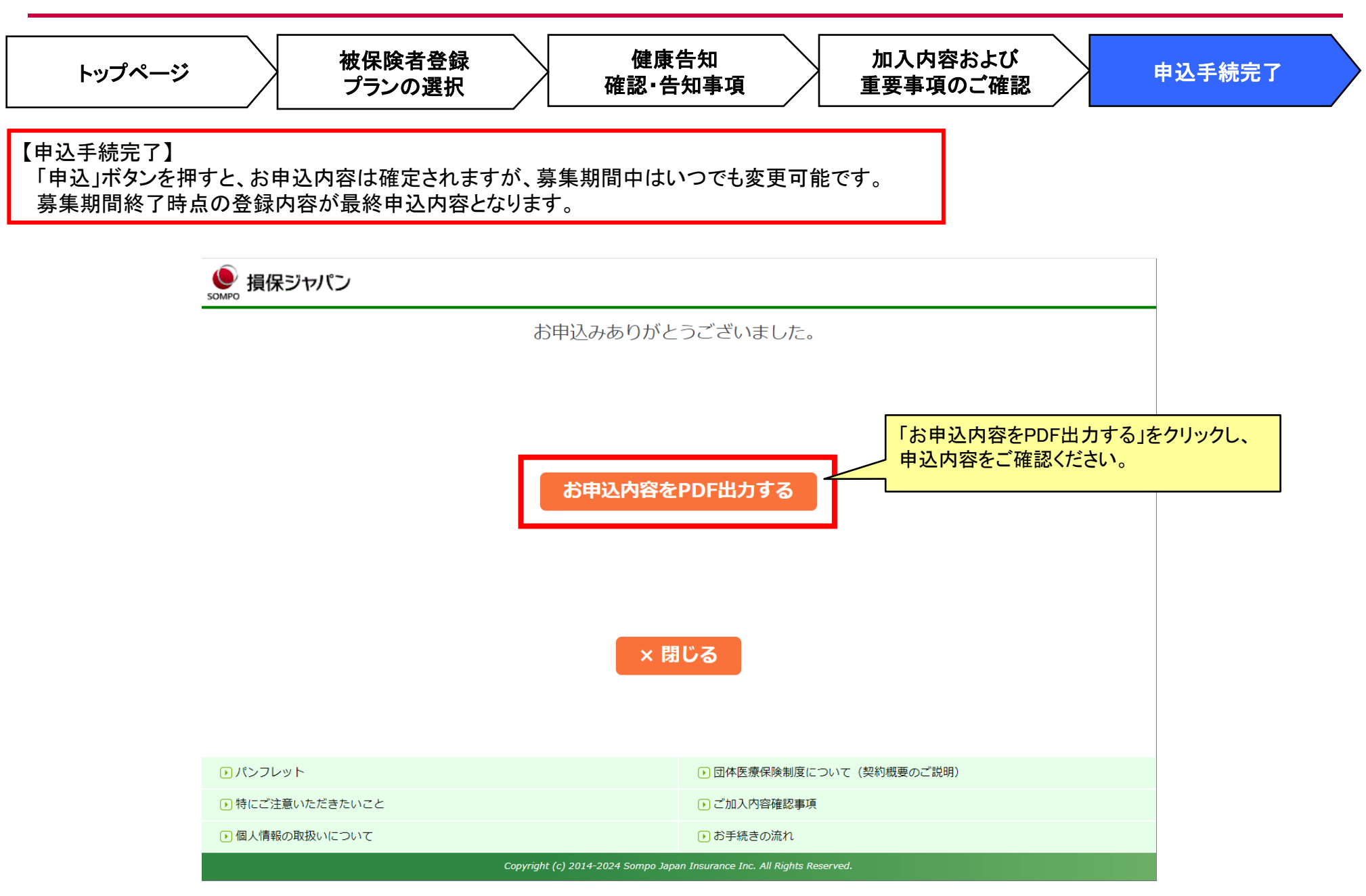

2.加入手続き「申込手続完了」 13

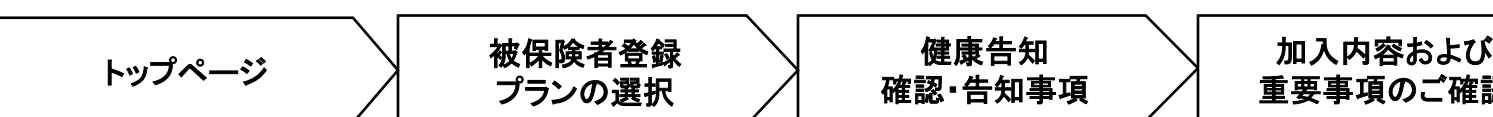

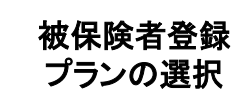

健康告知 確認・告知事項 重要事項のご確認 申込手続完了

【加入依頼内容控・告知書控】 加入依頼内容控と告知書控を印刷して、お手元に保管ください。

印刷には「adobe社AcrobatReader5.0以上が導入されていること」が条件となります。

### 日立グループ団体医療保険制度

#### お申込み内容

【重要】★の項目は「告知事項」です。事実と異なる内容を記載した場合や事実を記載しなかった場合は、ご契約を解除することや、保険金をお支払いできないことがありますので、<br>ご注意ください。

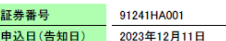

#### 1.加入者情報

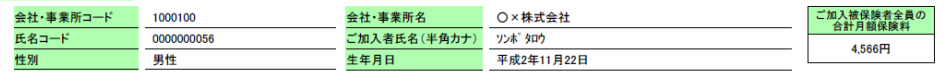

#### 2.被保険者情報 **FAIR ROAD ARTS**

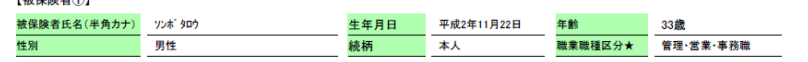

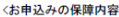

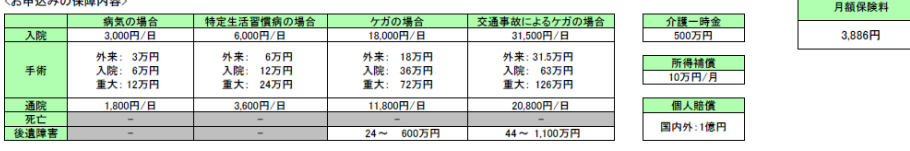

#### 事項

行ううえで、以下の質問にお答えください。

ソンポ タロウ さまへのご質問事項

#### 2約等の有無

換契約等(※)に加入されていますか? はい

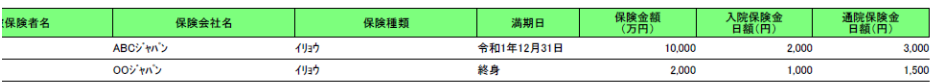

険契約等

**章の場合、医療保険、がん保険、傷害保険、各種商品の入院特約等、この保険の全部または一部に対して、支払責任が同じである他の損害保険契約または共済契約をい** 

||m||ロ」||小漳の場合、個人用傷害所得総合保険、傷害総合保険、普通傷害保険、積立傷害保険等、この保険の全部または一部に対して支払責任が同じである他の保険契約または 所得補償保険基本特約の場合、個人用傷害所得総合保険、所得補償保険、積立所得補償保険、団体長期障害所得補償保険等、この保険の全部または一部に対して支払責任が<br>同じである他の保険契約または共済契約をいいます。

・ 介護一時金支払特約の場合、介護補償保険、介護費用保険、積立介護補償保険等、この保険の全部または一部に対して支払責任が同じである他の保険契約または共済契約を いいます。

なお、日立保険サービスを通じてご加入されている保険契約については、告知していただいたものとします。

※ 傷害保障(J型、M型)の死亡保険金をお支払いする場合は、被保険者の法定相続人にお支払いします。遺言により保険金受取人を変更することはできません。

死亡保険金受取人について特定の方を指定する場合は、所定の方法により被保険者の同意の確認手続きが必要です。お手続方法については、日立保険サービスまたは損保ジ ヤパンまでお問い合わせください。

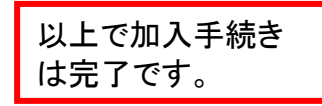

HIS24-02-004(2025.2.28)(B)